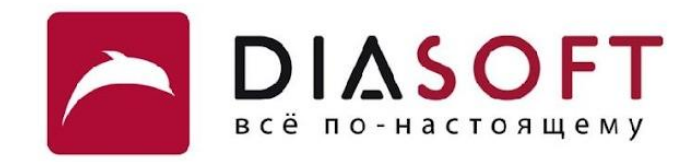

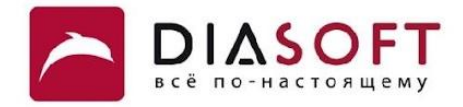

# V. Ввод - вывод 1. Файлы

#### Класс File

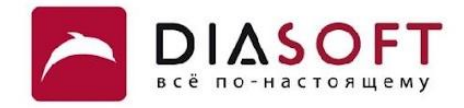

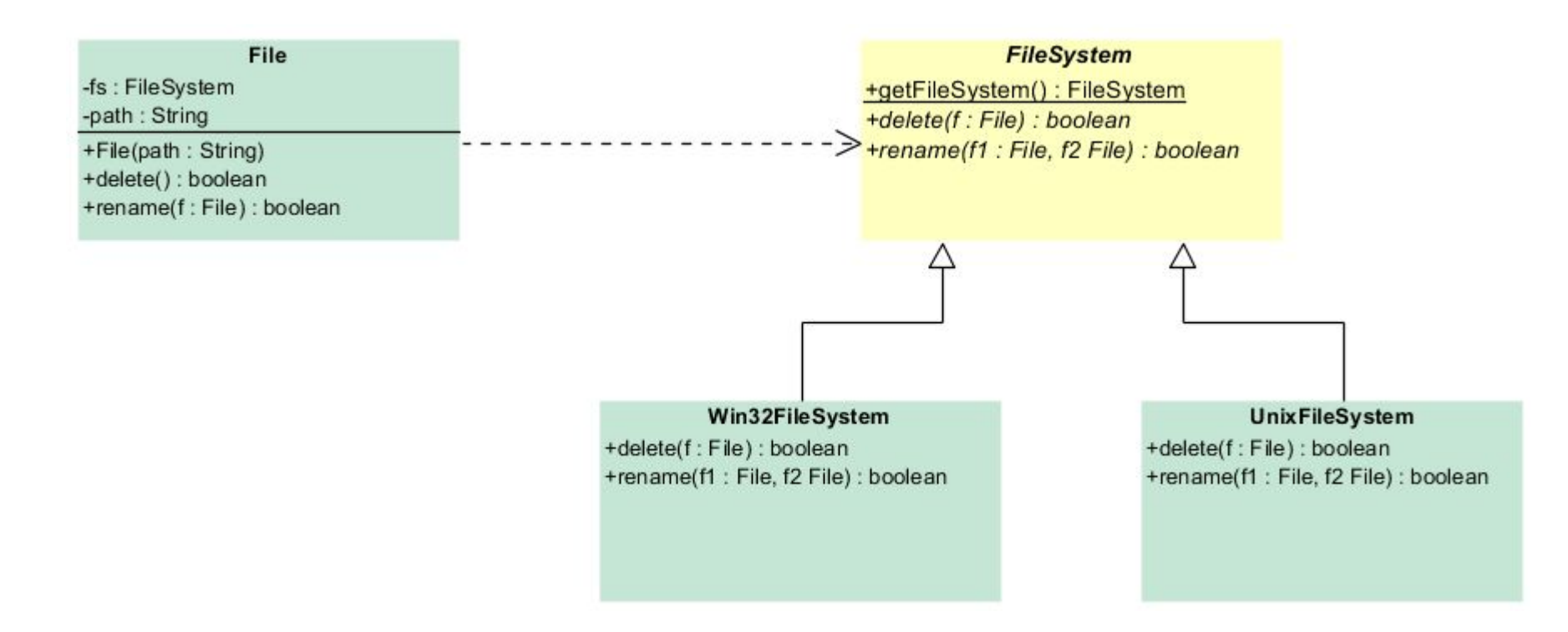

# Класс File

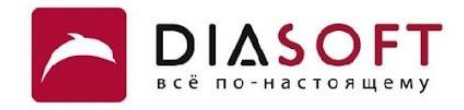

```
package java.io;
public class File {
     private String path; 
     static private FileSystem fs = FileSystem.getFileSystem();
     public File(String pathname) {
        if (pathname == null) {
            throw new NullPointerException();
        }
        this.path = fs.normalize(pathname);
        this.prefixLength = fs.prefixLength(this.path);
     }
     public File(String parent, String child) 
     public File(File parent, String child) 
     public boolean exists()
     public String getPath() { 
         return path; 
     } 
     ...
}
```
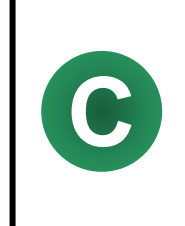

Класс File из пакета java.io представляет путь к директории или файлу и содержит методы для получения информации о файловой системе и внесения изменений в файловую систему. Конструкторы позволяют задавать путь к файлу или директории. Директория или файл чей путь хранится в File может не существовать.

## Имя файла

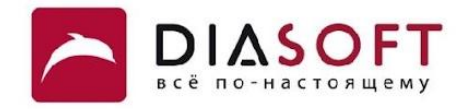

```
public class FileNameDemo {
    public static void main(String[] args) {
         File file = new File("Hello World!");
          System.out.println("File \""+ file.getPath() +"\" exists? " + file.exists());
    }
}
```
**File "Hello World!" exists? false**

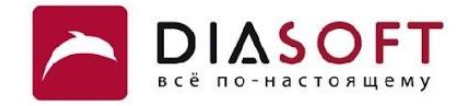

# Получение информации о пути к файлу и об имени файла

# Путь к файлу и имя файла

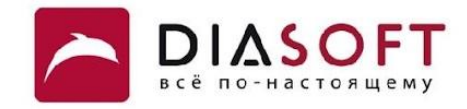

public class File {

 $\mathbf{)}$ 

```
\bullet \bullet \bulletpublic String getName()
public File getParentFile()
public String getParent()
public File getAbsoluteFile()
public String getAbsolutePath()
```
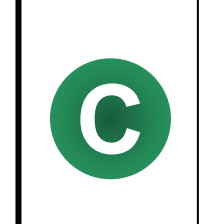

Используя методы класса File можно запросить информацию об имени файла или директории и о пути к файлу или директории.

#### Имя файла

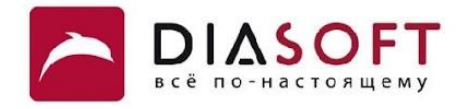

```
public class PathInfoDemo {
    public static void main(String[] args) {
      File file = new File("I:\\FileIO\\somefile.txt");
       System.out.println("File name: " + file.getName());
       System.out.println("File directory: " + file.getParent());
       System.out.println("File full path: " + file.getAbsolutePath());
    }
}
```
**File name: somefile.txt File directory: I:\FileIO File full path: I:\FileIO\somefile.txt**

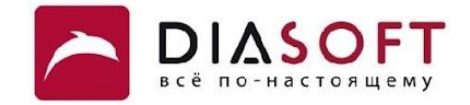

# Создание, удаление и переименование файлов

## Класс File

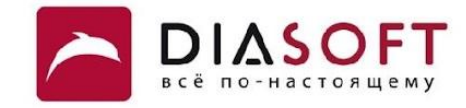

```
package java.io;
```
**}**

**public class File {**

```
 ...
    public boolean createNewFile() 
    public boolean delete() 
    public boolean renameTo(File dest)
```
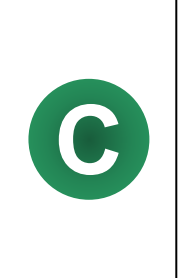

Создать новый файл можно с помощью метода createNewFile. Попытка создать файл в несуществующей директории приведёт к выбрасыванию исключения IOException. Удалить файл можно вызвав метод delete. Если файл успешно удалён delete вернёт true если удаляемый файл не существует delete вернёт false. Переименовать файл можно с помощью метода renameTo. В случае успешного переименования он вернёт true в случае если переименуемый файл не существует renameTo вернёт false.

# Создание файла

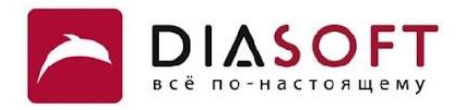

```
public class CreateFileDemo {
     public static void main(String[] args) {
         try {
            File file = new File("I:\\FileIO\\somefile.txt");
             if (file.createNewFile()) {
                  System.out.println("File " + file.getName() + " was created");
             } else {
                  System.out.println("Create operation failed.");
             }
         } catch (IOException e) {
             e.printStackTrace();
         }
     }
}
```
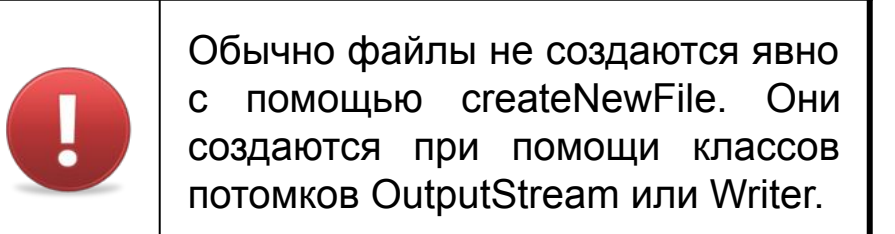

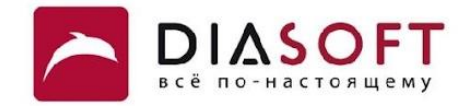

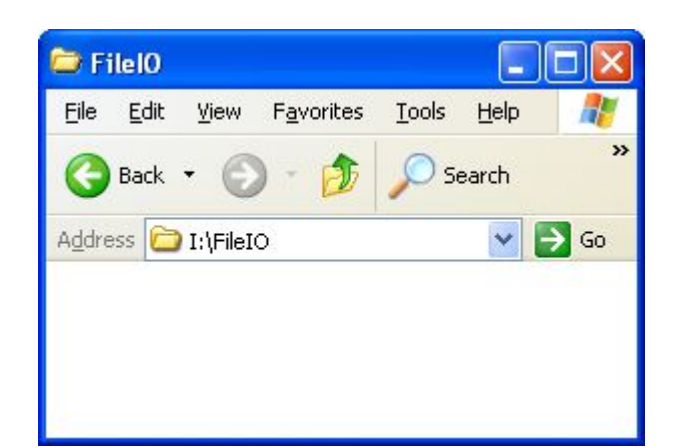

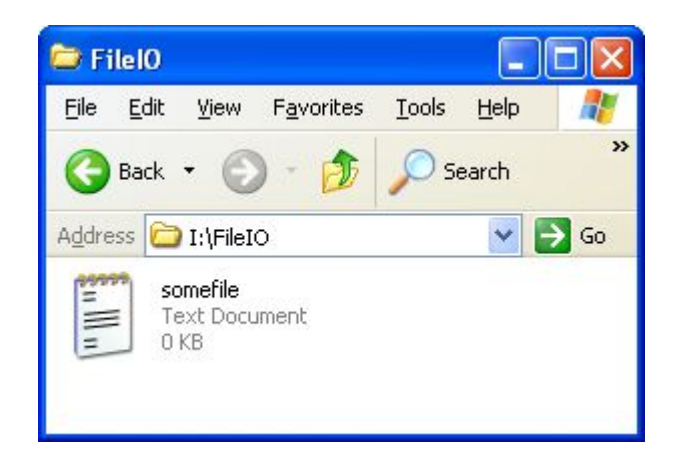

File somefile.txt was created

#### Переименование файла

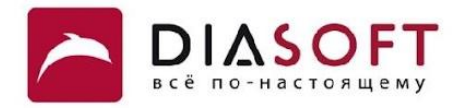

```
public class RenameFileDemo {
    public static void main(String[] args) {
      File oldfile = new File("I:\\FileIO\\somefile.txt");
      File newfile = new File("I:\\FileIO\\newfile.txt");
       if (oldfile.renameTo(newfile)) {
          System.out.println("Rename succesful " + oldfile.getName() + " was renamed to " + 
newfile.getName());
       } else {
          System.out.println("Rename failed");
       }
    }
}
```
# Переименование файла

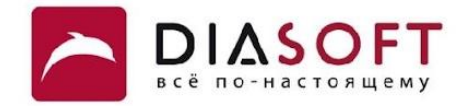

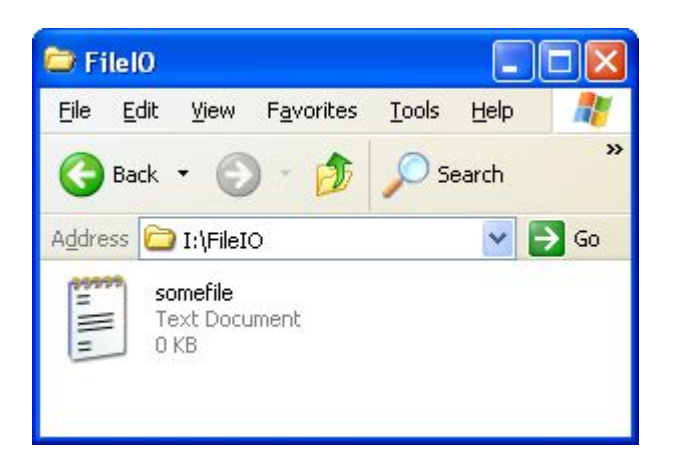

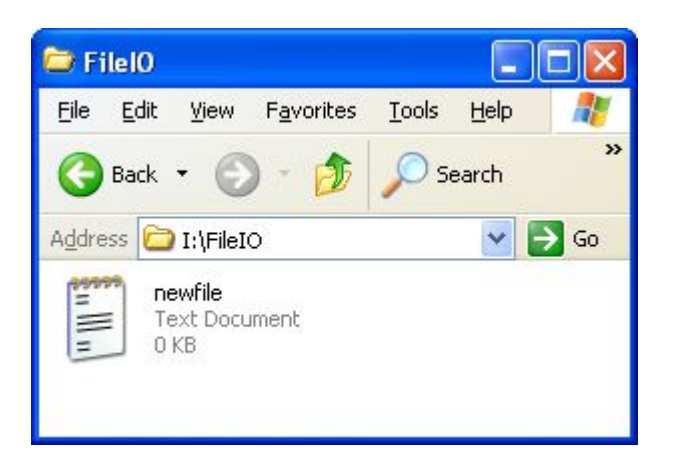

Rename succesful somefile.txt was renamed to newfile.txt

#### Удаление файла

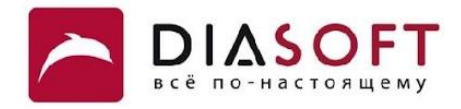

```
public class DeleteFileDemo {
     public static void main(String[] args) {
        File file = new File("I:\\FileIO\\somefile.txt");
         if (file.delete()) {
             System.out.println(file.getName() + " was deleted!");
         } else {
             System.out.println("Delete operation failed.");
         }
     }
}
```
#### Удаление файла

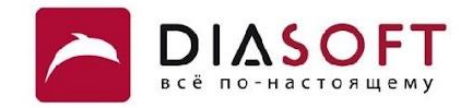

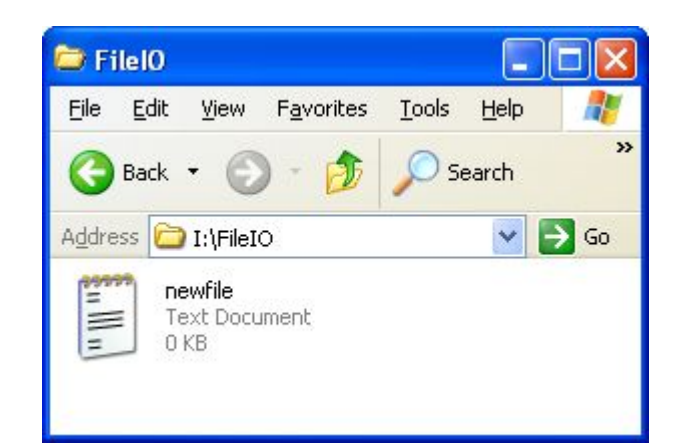

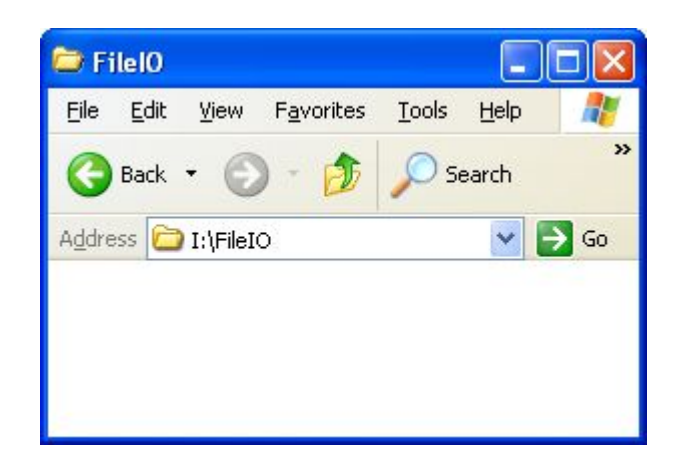

newfile.txt was deleted!

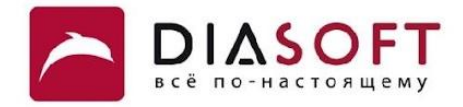

# Запрашивание свойств

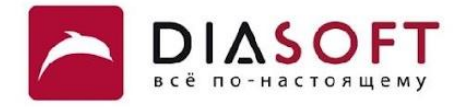

```
public class File {
     ...
     public boolean isDirectory()
     public boolean isFile()
     public boolean isHidden() 
     public boolean canRead ()
     public boolean canWrite ()
     public boolean canExecute ()
     public long lastModified()
     public long length()
}
```
**package java.io;**

**C**

Получить информацию о том является ли файл спрятанным и изменяемым можно с помощью методов isHidden и canWrite соответственно. Время последней модификации можно узнать с помощью метода lastModified. Длину файла можно узнать с помощью метода length.

#### Запрашивание атрибутов

**}**

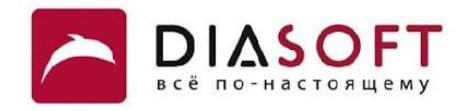

```
public class ListAttributesDemo {
    public static void main(String[] args) {
      File file = new File("I:\\FileIO\\somefile.txt");
       if (file.isHidden()) {
          System.out.println("This file is hidden");
       } else {
          System.out.println("This file is not hidden");
       }
       if (file.canRead()) {
          System.out.println("This file is readable");
       } else {
          System.out.println("This file is not readable");
       }
       if (file.canWrite()) {
          System.out.println("This file is writable");
       } else {
          System.out.println("This file is not writable");
       }
       if (file.canExecute()) {
          System.out.println("This file is executable");
       } else {
          System.out.println("This file is not executable");
       }
    }
```
# Запрашивание атрибутов

**DIASOFT** всё по-настояц

This file is hidden This file is readable This file is not writable This file is executable

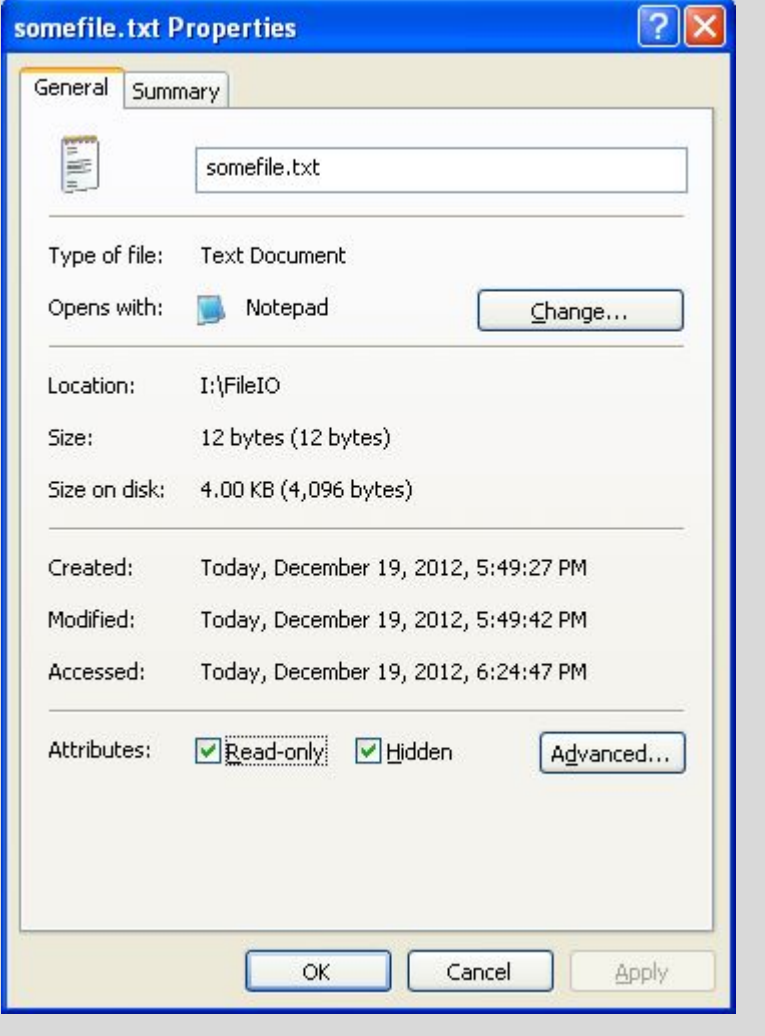

#### Запрашивание времени последнего изменения

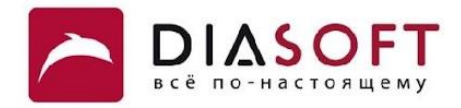

```
public class TimeDemo {
    public static void main(String[] args) {
      File file = new File("F:\\FileIO\\somefile.txt");
       System.out.println("Before Format : " + file.lastModified());
       SimpleDateFormat sdf = new SimpleDateFormat("MM/dd/yyyy HH:mm:ss");
       System.out.println("After Format : " + sdf.format(file.lastModified()));
    }
}
```
## Запрашивание времени последнего изменения

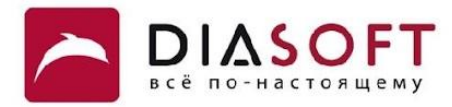

**Before Format : 1354014410437 After Format : 11/27/2012 18:06:50**

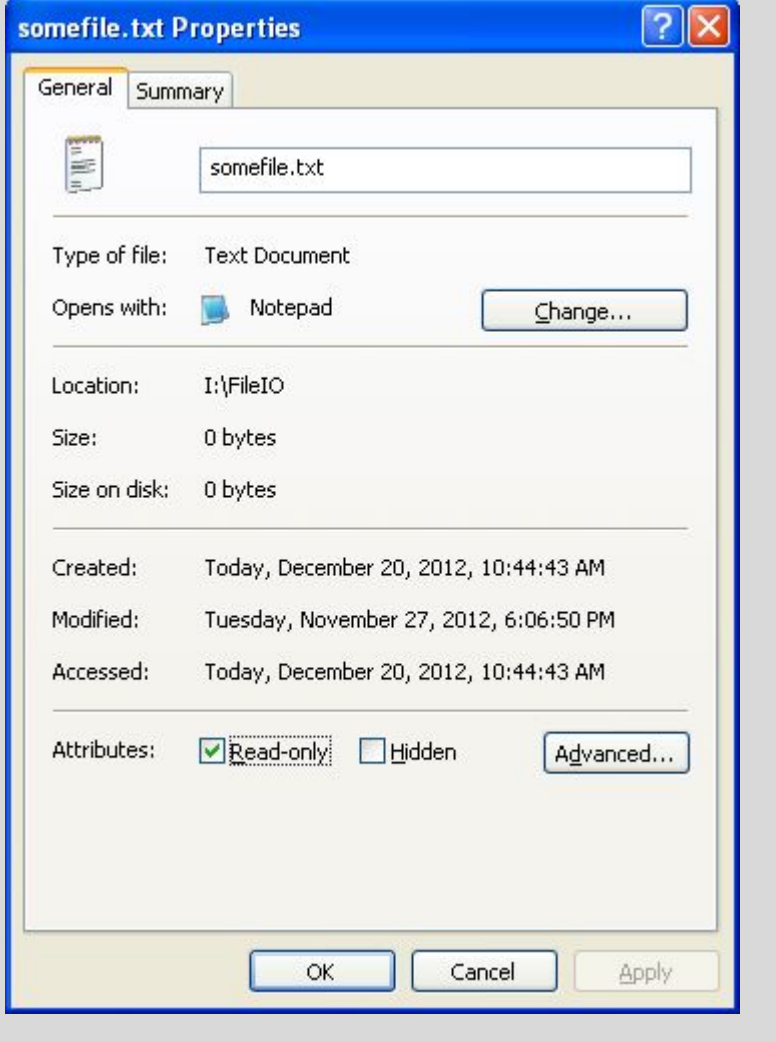

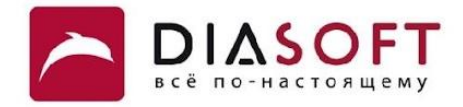

# Изменение свойств

## Изменение свойств

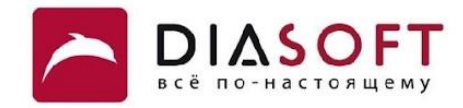

public class File {

 $\mathbf{R}$ 

```
public boolean setReadOnly()
public boolean setWritable(boolean writable)
public boolean setExecutable(boolean executable)
```

```
public boolean setLastModified(long time)
```
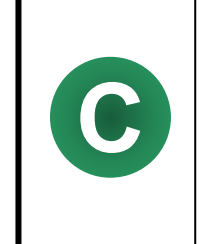

Файл можно сделать изменяемым или неизменяемым с помощью методов setReadOnly и setWritable. Время последней модификации можно задать с помощью setLastModified. Сделать файл спрятанным или не спрятанным нельзя.

#### Изменение атрибутов

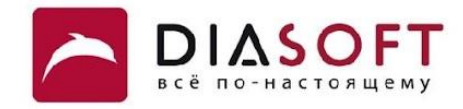

```
public class SetAttributesDemo {
    public static void main(String[] args) {
      File file = new File("I:\\FileIO\\somefile.txt");
       file.setWritable(false);
       //file.setReadOnly();
       if (file.canRead()) { 
          System.out.println("This file is readable");
       } else {
          System.out.println("This file is not readable");
       }
       if (file.canWrite()) {
          System.out.println("This file is writable");
       } else {
          System.out.println("This file is not writable");
       }
    }
}
```
# Изменение атрибутов

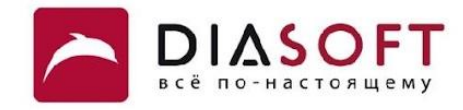

This file is readable This file is not writable

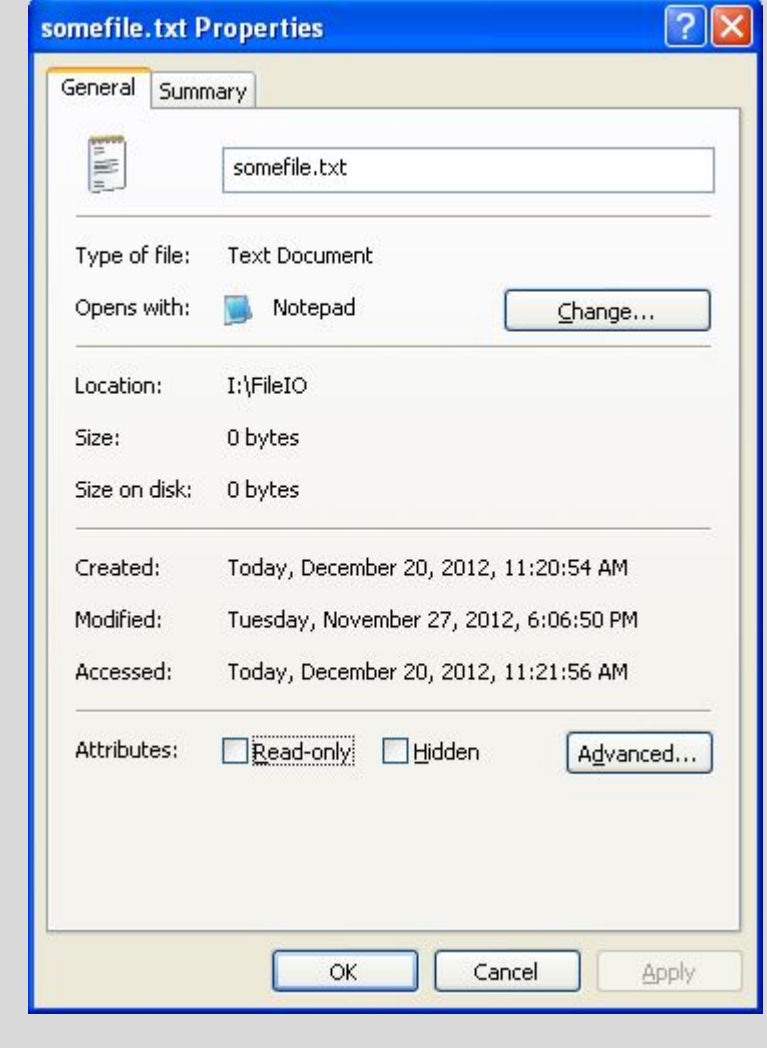

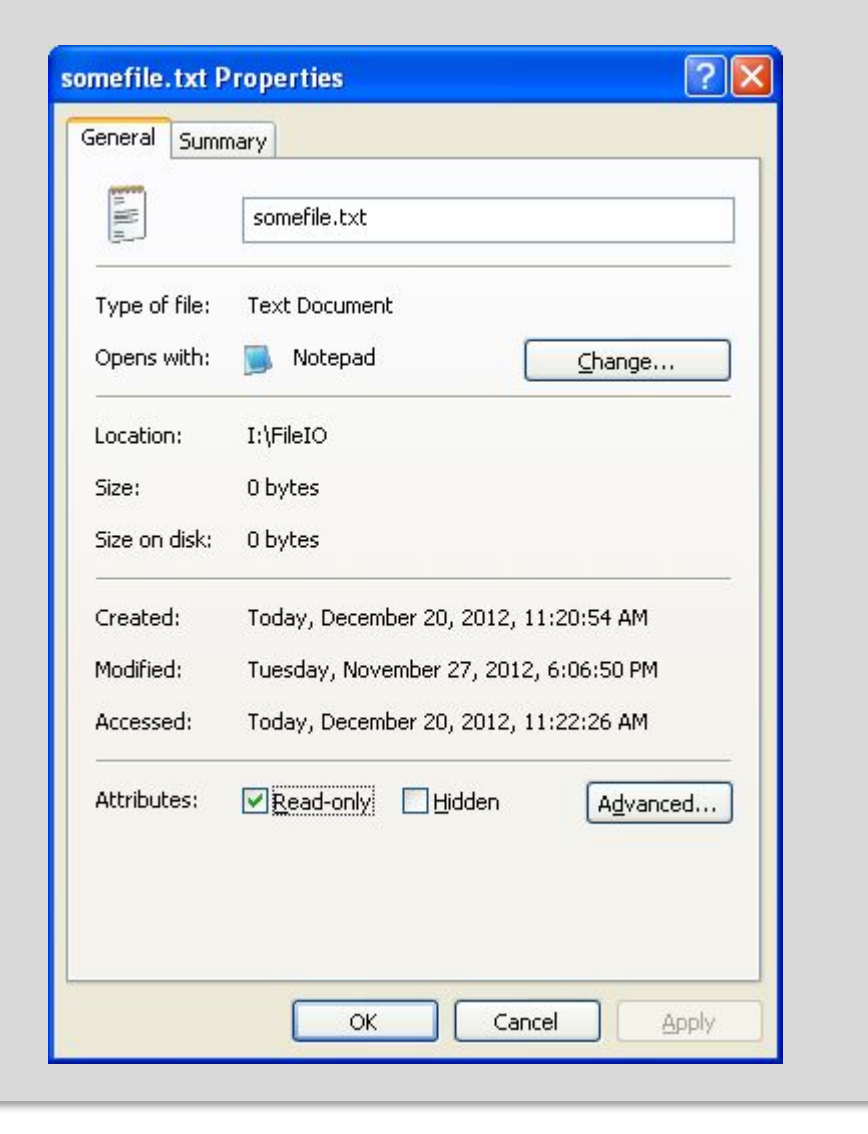

#### Изменение времени последней модификации

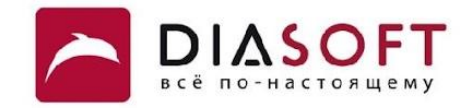

```
public class SetTimeDemo {
    public static void main(String[] args) {
      File file = new File("I:\\FileIO\\somefile.txt");
       SimpleDateFormat sdf = new SimpleDateFormat("MM/dd/yyyy HH:mm:ss");
       System.out.println("Last modified : " + sdf.format(file.lastModified()));
       long mils = file.lastModified();
       mils += 1000L * 60 * 60 * 24 * 365;
       if (file.setLastModified(mils)) {
          System.out.println("File " + file.getName()
                + " last modified time was changed");
       } else {
          System.out.println("Last modified change operation failed.");
 }
       System.out.println("Last modified : " + sdf.format(file.lastModified()));
    }
}
```
## Изменение времени последней модификации

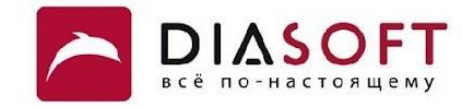

**Last modified : 12/20/2015 11:43:20 File somefile.txt last modified time was changed Last modified : 12/19/2016 11:43:20**

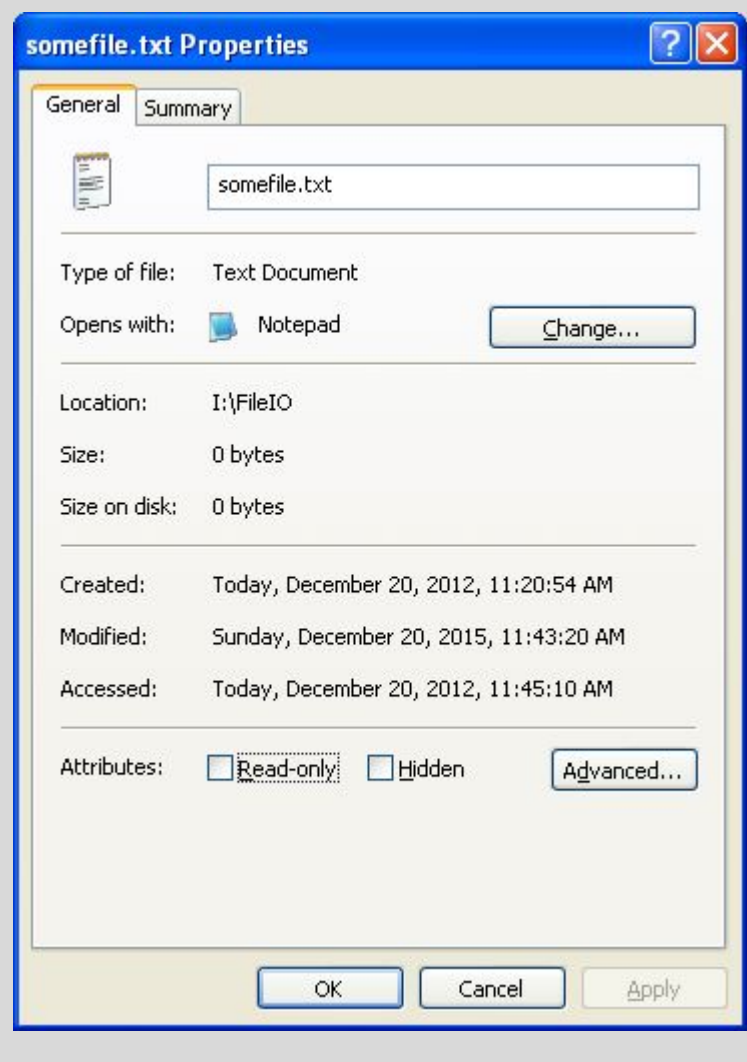

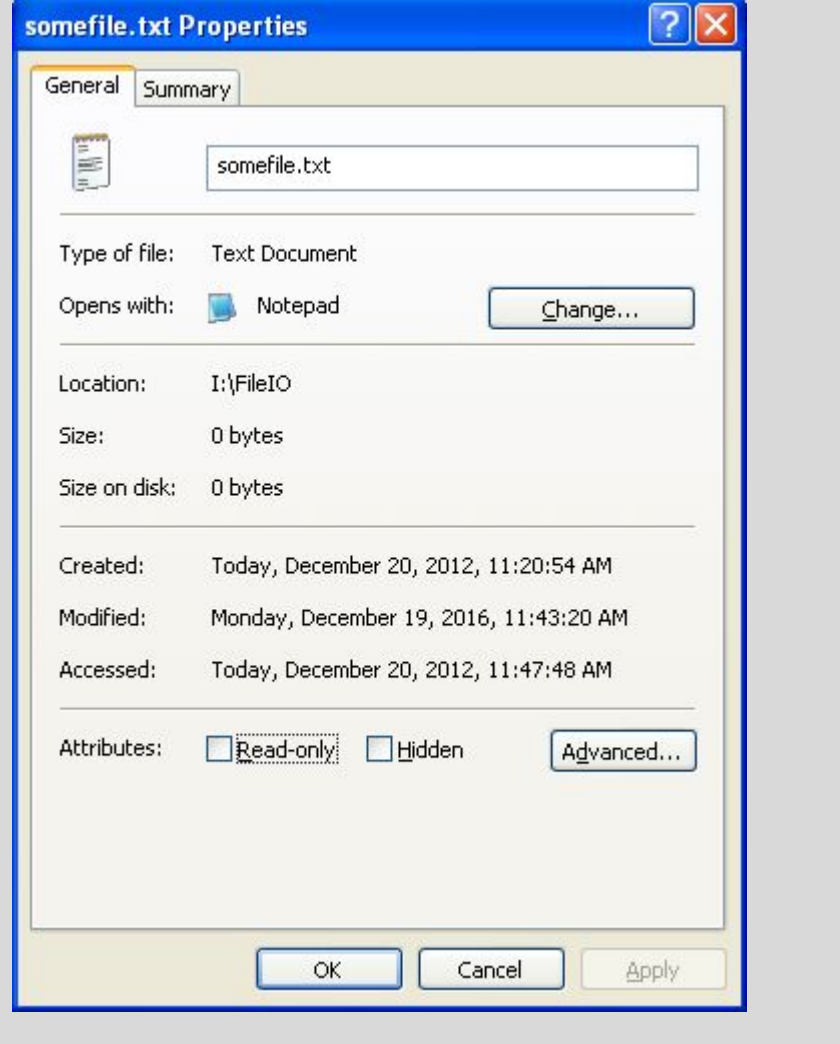

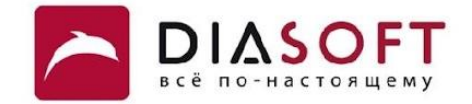

# Работа с директориями

#### Работа с директориями

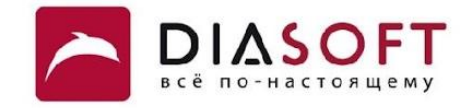

```
public class File {
    \ddotspublic boolean mkdir()
    public boolean mkdirs()
    public boolean isDirectory()
    public File[] listFiles()
    public boolean delete()
    public boolean renameTo (File dest)
```
 $\mathbf{)}$ 

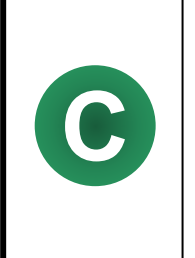

Директорию можно создать с помощью метода mkdir. Несколько вложенных директорий можно создать с помощью метода mkdirs. Получить список файлов и директорий можно с помощью метода listFiles. Удаление и переименование директорий возможно с помощью методов delete и renameTo.

#### Получение списка файлов и директорий

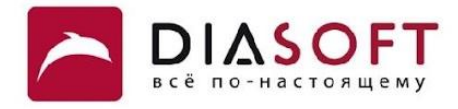

```
public class ListDirDemo {
   public static void main (String args []) {
      String dirname = "F:\\\eclipse";
      File file = new File(dirname);
      if (file.isDirectory()) {
          System.out.println("Directory of " + dirname);
          File[] files = file.listFiles();
          for (int i = 0; i < files. length; i++) {
             if (files[i].isDirectory()) {
                System.out.println(files[i].getAbsolutePath()
                       + " is a directory");
             \} else {
                System.out.print(files[i] + " is a file ");
                System.out.println(" is hidden? : " + files[i].isHidden());
             \mathbf{)}\mathbf{r}\} else {
          System.out.println(dirname + " is not a directory");
       \mathbf{E}\mathbf{)}\mathbf{)}
```
#### Получение списка файлов и директорий

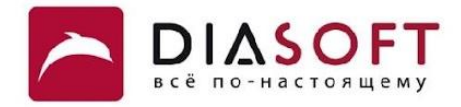

```
Directory of F:\eclipse
F:\eclipse\.eclipseproduct is a file is hidden? : false
F:\eclipse\artifacts.xml is a file is hidden? : false
F:\eclipse\configuration is a directory
F:\eclipse\dropins is a directory
F:\eclipse\eclipse.exe is a file is hidden? : false
F:\eclipse\eclipse.ini is a file is hidden? : false
F:\eclipse\eclipsec.exe is a file is hidden? : false
F:\eclipse\epl-v10.html is a file is hidden? : false
F:\eclipse\features is a directory
F:\eclipse\hs_err_pid3840.log is a file is hidden? : false
F:\eclipse\notice.html is a file is hidden? : false
F:\eclipse\p2 is a directory
F:\eclipse\plugins is a directory
F:\eclipse\readme is a directory
```
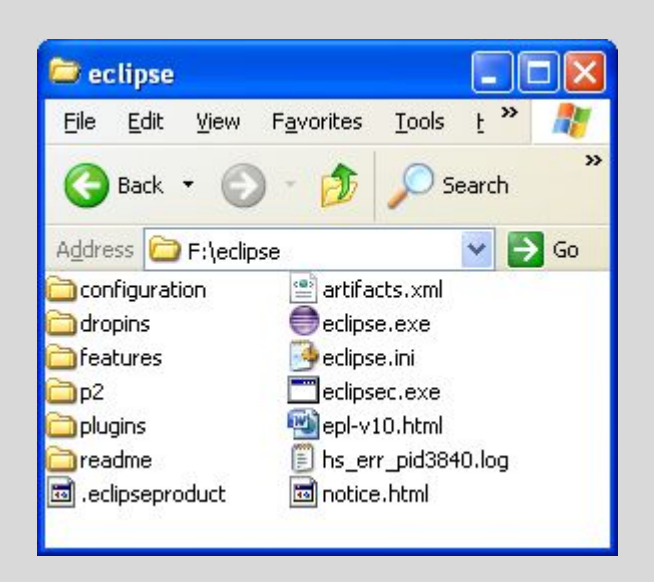

#### Создание директорий

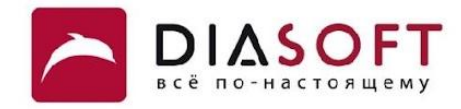

```
public class CreateDirDemo {
    public static void main(String args[]) {
       String dirname = "I:\\FileIO";
       File dir = new File(dirname);
       if (dir.exists()) {
          System.out.println("Directory of " + dirname +" exists");
       }
       else {
          System.out.println("Directory of " + dirname +" does not exist");
       }
       if (dir.mkdir()) {
          System.out.println("Directory " + dir.getName() + " was created");
       } else {
          System.out.println("Create operation failed.");
       }
    }
}
```
## Создание директорий

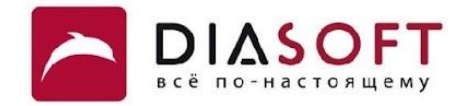

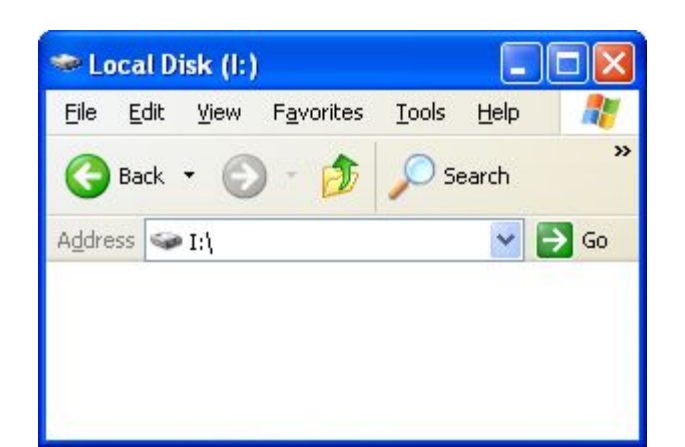

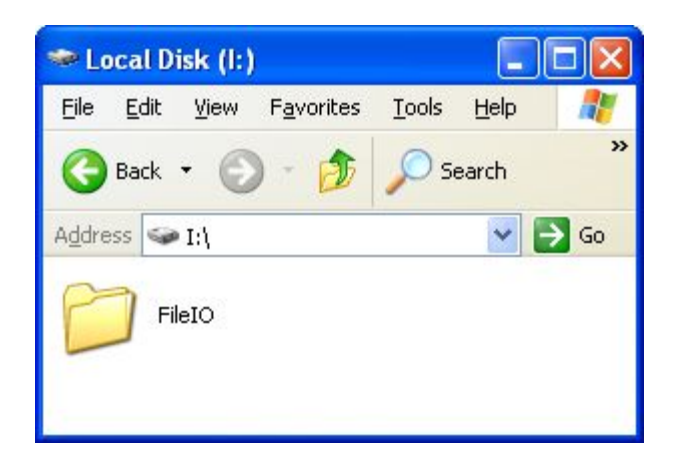

Directory of I: \FileIO does not exist Directory FileIO was created

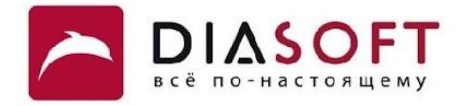

#### Спасибо

Россия, 127018, Москва, ул. Полковая 3, стр. 14 Тел.: +7(495) 780 7575, 789 9339 Факс: +7(495) 780 7576, 789 9338 info@diasoft.ru, www.diasoft.ru